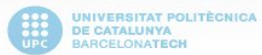

### Genweb, generador de webs UPC

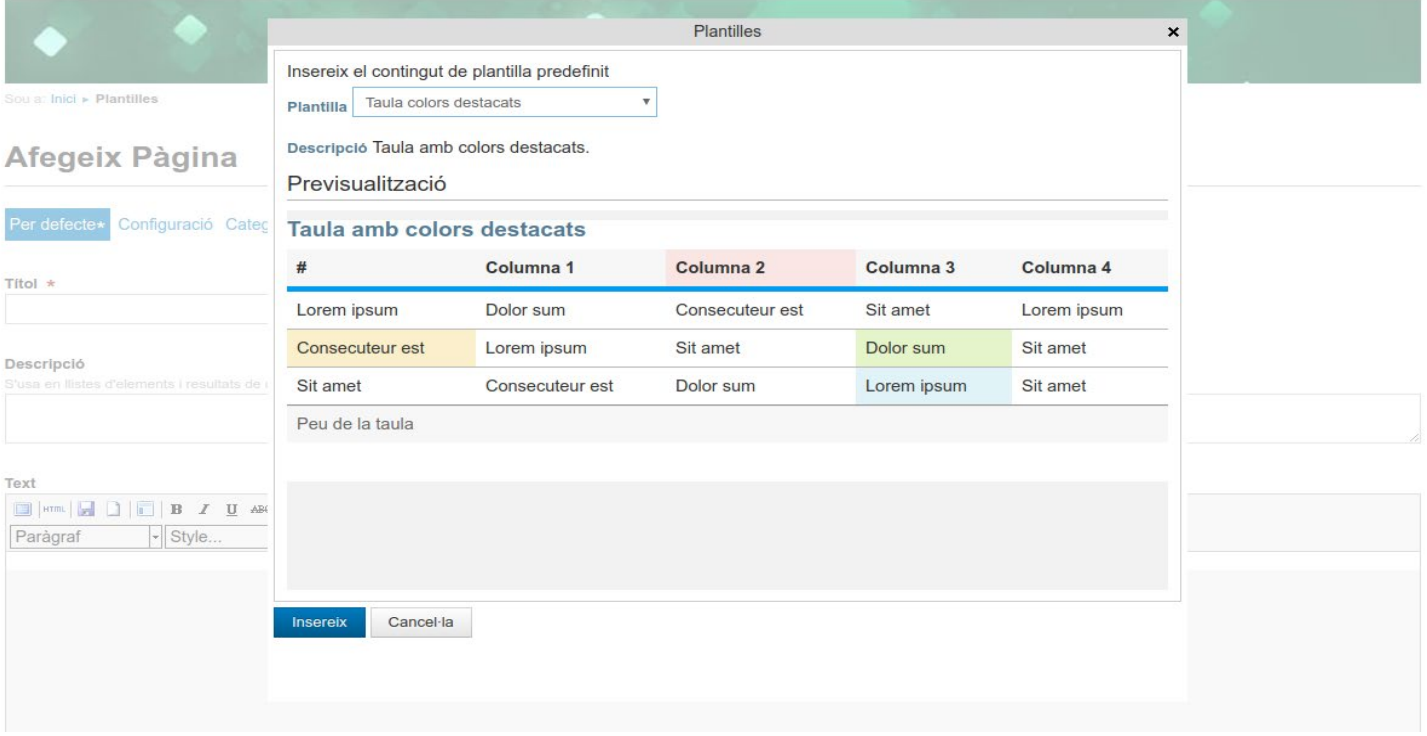

# **Genweb. Creació i personalització de plantilles**

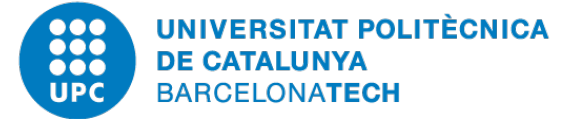

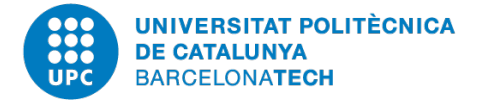

# **Genweb. Creació i personalització de plantilles**

# **Jesús Aladro. Servei Disseny i Desenvolupament de Solucions TIC**

**[jesus.aladro@upc.edu](mailto:jesus.aladro@upc.edu)**

# **Documentació Genweb:**

[http://genweb.upc.edu](http://genweb.upc.edu/)

[https://genweb.upc.edu/ca/documentacio/manual-per-a](https://genweb.upc.edu/ca/documentacio/manual-per-a-editors/treballant-continguts/plantilles)editors/treballant-continguts/plantilles

# **Videotutorials:**

<http://www.youtube.com/channel/UCnWHzhRls6dxYkAD6xPQZPA>

## **En aquest curs treballarem al Genweb:**

[http://cursgenweb.upc.edu](http://cursgenweb.upc.edu/)

### **Amb els navegadors:** Firefox o Chrome

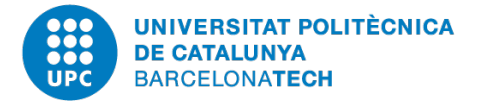

# **Índex**

# **Introducció a Bootstrap 2.1.0**

- **Fonaments de plantilles**
- **E** Creació i personalització de plantilles
- **Creació de plantilles bàsiques**
- **Personalització de plantilles avançades**

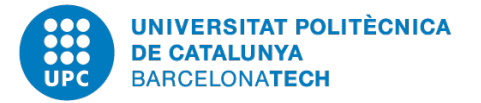

Genweb v4 està dissenyat amb **Bootstrap**, que és un framework web o **conjunt d'eines de codi obert per a disseny de llocs i aplicacions web**. Conté plantilles de disseny amb tipografia, formularis, botons, quadres, menús de navegació i altres elements de disseny basats en HTML i CSS, així com extensions de JavaScript opcionals addicionals.

Desenvolupat per Twitter. És el projecte de desenvolupament més popular de GitHub.

Això vol dir que:

- Té un disseny **adaptat a dispositius mòbils**.
- És editable i adaptable.
- Hi ha una comunitat important i fiable al darrere, **abundant documentació i suport**.

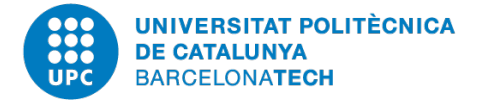

# **Bootstrap 2.1.0 Conceptes i Funcionalitats bàsiques**

- A Genweb tenim implementat [Bootstrap 2.1.0](http://bootstrapdocs.com/v2.1.0/docs/getting-started.html)
- És una versió més antiga que l'actual (4.0).
- **Els seus estils s'han modificat en part per adaptar-los a la imatge** institucional però el codi 'nadiu' de Bootstrap (originals) funciona igualment.
- Bootstrap es basa en un sistema de parrilla de 12 columnes o **Grid System**.

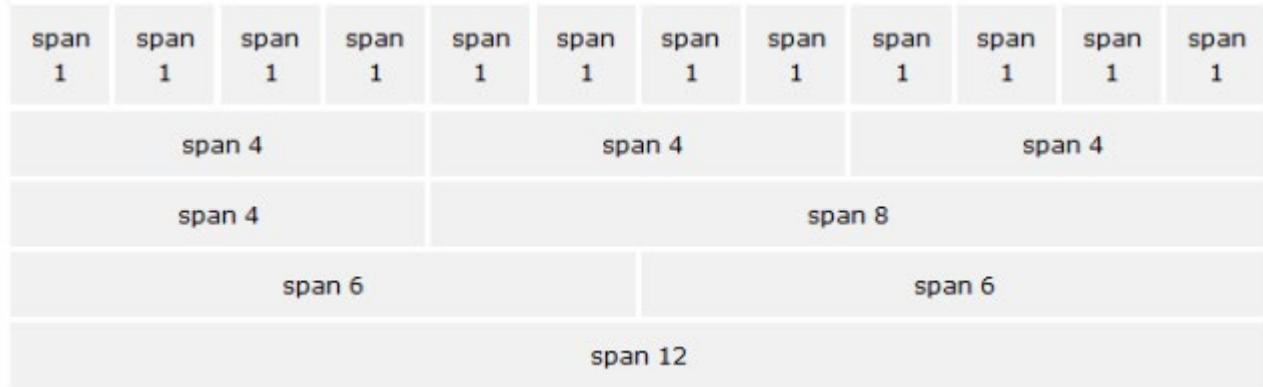

**Més informació**: [http://bootstrapdocs.com/v2.1.0/docs/](http://bootstrapdocs.com/v2.1.0/docs)

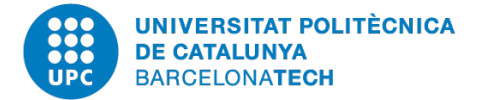

 [El sistema de parrilla de 12 columnes,](http://bootstrapdocs.com/v2.1.0/docs/scaffolding.html#gridSystem) està dissenyat per poder fer combinacions de columnes a partir de la utilització dels múltiples de 12.

Es a dir 2 columnes de 50% d'amplada serien:

```
/*Contenidor*/
<div class="row-fluid">
       <div class="span6">
                  ...codi...
       </div>
       <div class="span6">
                  ...codi...
       \langlediv\rangle\langlediv\rangle
```
### **Eines recomanades per editar html/css:**

<https://html-online.com/editor> [https://www.sublimetext.com](https://www.sublimetext.com/)

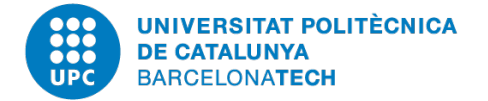

# **Bootstrap 2.1.0 Grid System o sistema de parrilla**

Un exemple de 3 columnes de 50% i 25%, 25% seria

```
/*Contenidor*/
<div class="row-fluid">
       <div class="span6">
                   ...codi...
       \langlediv\rangle<div class="span3">
                   ...codi...
       \langlediv\rangle<div class="span3">
                   ...codi...
       \langlediv\rangle\langlediv\rangle
```
■ El contenidor class="row", té un ample definit, en canvi row-fluid es calcula en percentatges i s'adapta a l'amplada del web.

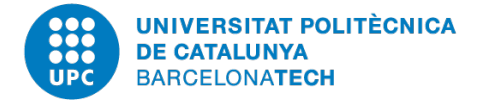

# **Bootstrap 2.1.0 Grid System o sistema de parrilla**

 Una forma alternativa de veure el sistema de parrilla és a la página d'inici o fent una graella de portlets.

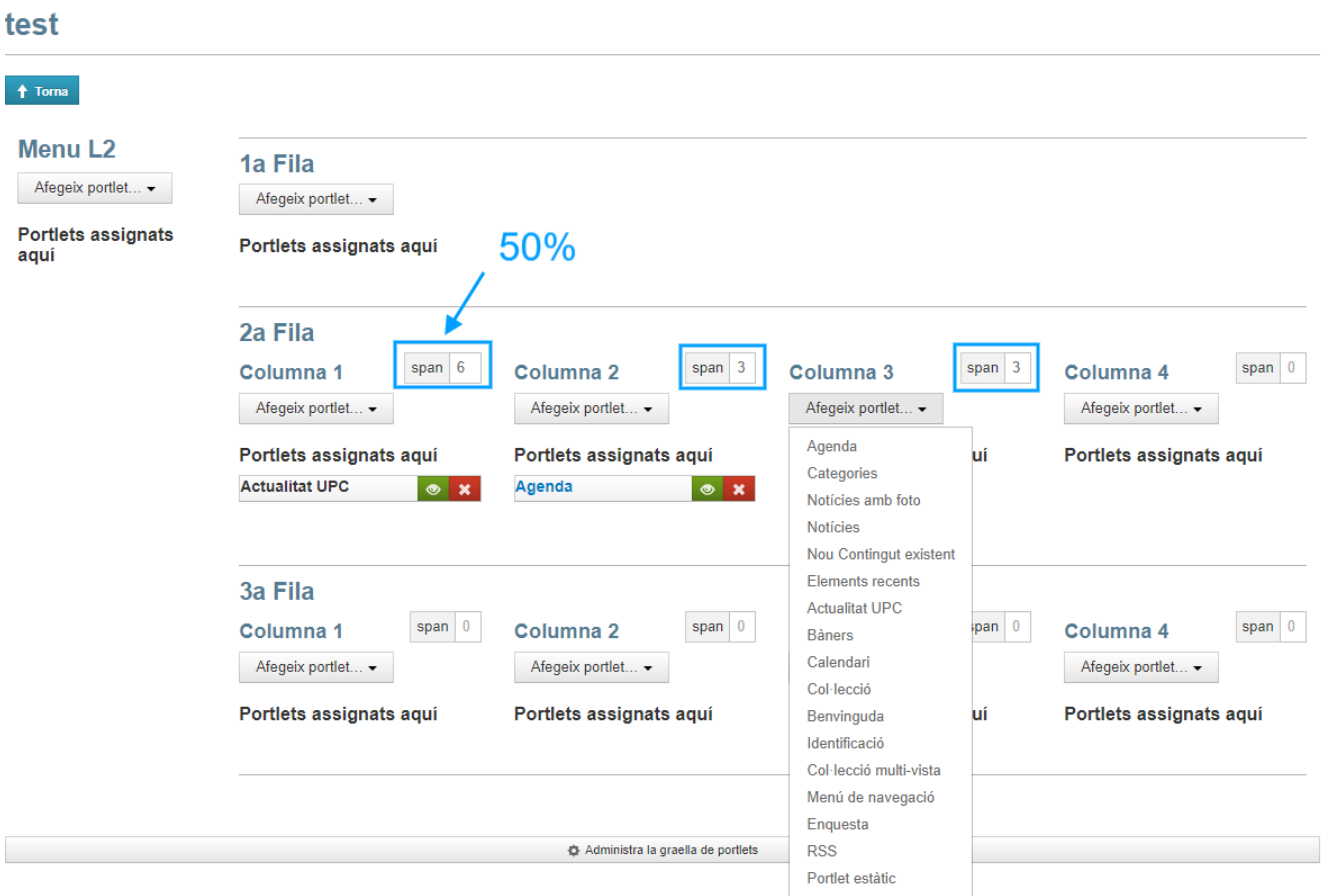

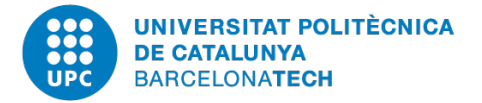

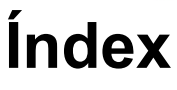

- **Introducció a Bootstrap 2.1.0**
- **Fonaments de plantilles**
- **E** Creació i personalització de plantilles
- **Creació de plantilles bàsiques**
- **Personalització de plantilles avançades**

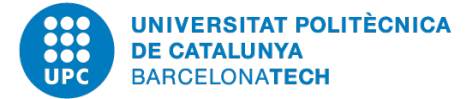

# **Fonaments de plantilles Què són i com funcionen?**

- Les plantilles de Genweb són **peces de codi que poden ser insertades en una altra peça de codi, per automatitzar continguts** en el seu format i aspecte.
- A l'editor per defecte Tiny, quan editem una pàgina al nostre Genweb tenim un botó **contingut predefinit** que en fer clic ens obrirà una pantalla per escollir les plantilles institucionals i les que haguem creat nosaltres mateixos.

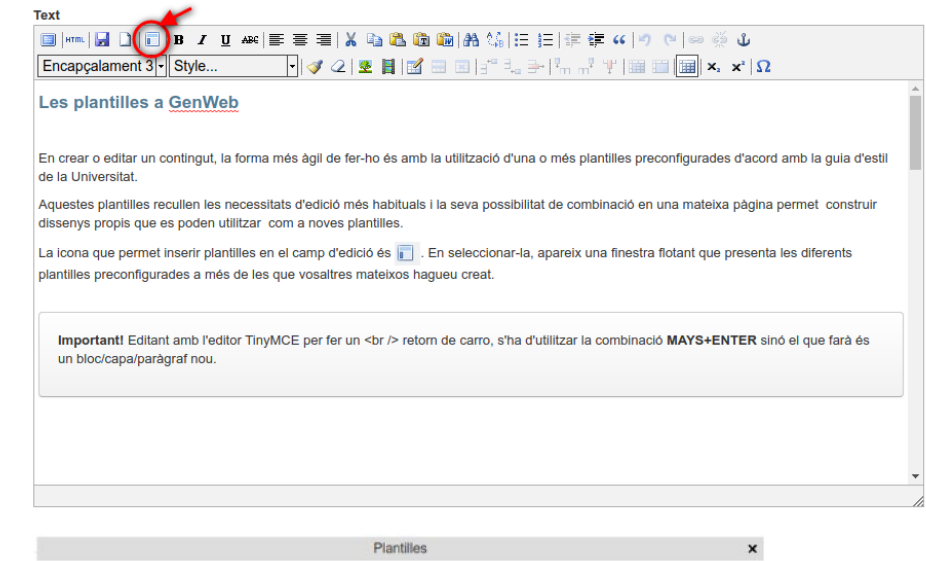

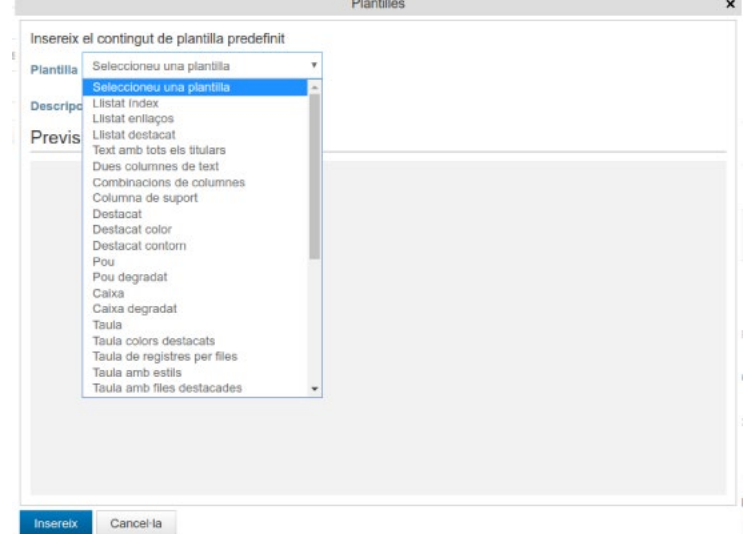

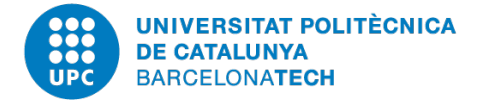

 Hi ha 2 tipus de plantilles: Les que podem editar visualment a l'editor i **no necessiten intervenció de codi** (no són interactives), que anomenarem **plantilles bàsiques**, com per exemple:

Llistat índex, Llistat d'enllaços relacionats, Llistat d'enllaços destacats, Text amb tots els titulars, Dues columnes de text, Combinacions de columnes Caixa degradat, Taula, Taula amb colors detacats etc.

Totes aquestes plantilles les podem modificar des de l'editor visual i també des del codi html i combinar-les entre si.

Es a dir que per exemple, dintre d'una combinació de columnes podem posar a la columna de l'esquerra una caixa dregadada i una taula a sota i a la columna de la dreta un llista d'enllaços.

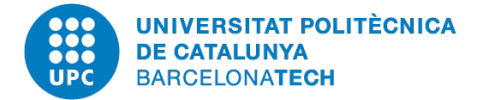

 L'altre tipus de plantilles són les que **requereixen edició en codi** perquè tenen un comportament interactiu que l'editor visual no pot mostrar com una foto fixa. Es a dir, les pestanyes d'un acordió o els slides o pantalles d'un carrusel i les anomenarem **plantilles avançades**.

Carrusel d'imatges, Pestanyes, Pestanyes caixa, Acordió.

Totes aquestes plantilles estan adaptades amb estils UPC als fulls d'estil CSS però el comportament és idèntic als exemples que podeu trovar a la documentació original o a la específica de genweb.

<http://getbootstrap.com/2.1.0/javascript.html>

[https://genweb.upc.edu/ca/documentacio/manual-per-a](https://genweb.upc.edu/ca/documentacio/manual-per-a-editors/treballant-continguts/plantilles)editors/treballant-continguts/plantilles

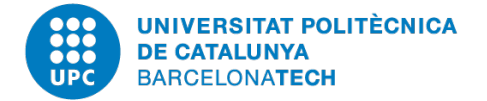

# **Fonaments de plantilles Com s'estructuren i com fer un bon ús**

## **Normes de bon ús**

És necessari tenir uns mínims coneixements d'edició html i css per editar plantilles avançades i en general per afinar els resultats que volguem obtenir en qualsevol contingut del nostre genweb i en general qualsevol CMS.

### **Recursos:**

Aprendre html:<https://www.w3schools.com/html/> Aprendre css:<https://www.w3schools.com/css/>

Editant en mode visual a l'editor, hem de tenir present on tenim el cursor i el comportament del retorn de carro o [enter] a l'hora de generar <p> paràgrafs, així com a l'hora d'enganxar text/contingut des de formats word o similars.

També hem de tenir en compte que **l'editor visual filtra qualsevol codi css, estil o script extern**.

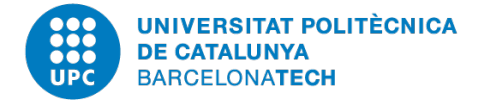

 Un dels problemes que ens trobem en afegir codi extern, estils o javascript és que per seguretat, aquest el filtra.

Podem evitar-ho, sempre amb molt de compte i per afegir petites intervencions, estils etc. Anant al menú superior, a les preferències del nostre usuari, pestanya preferències personals, opció Editor Wysiwyg, seleccionar cap. Això desactiva l'editor visual i ens deixa un editor html pla. Allà podem tocar codi i no hi han filtres.

Advertència: En el moment que re-activem l'editor a les preferències podrem editar altres continguts sense problema, però si tenint-lo activat, editem un contingut o página amb codi afegit, l'editor el filtrarà i el perdrem.

Per això és important si en fem ús de tenir-ho pressent i controlat.

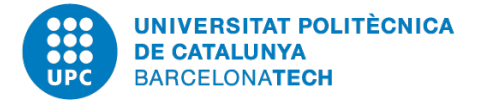

També podem clasificar les plantilles per **Institucionals** i **Genèriques**:

Anomeranem Institucionals a les plantilles de Genweb que tenen estils de Bootstrap retocats, aíxí com a composicions de les mateixes adaptades a la imatge corporativa de la UPC.

En són exemples, Llistats o Fitxes etc.

Anomenarem Genèriques, a les plantilles natives o originals de la versió de Bootstrap que també es poden utilitzar aplicant el codi que podem trobar aquí:

<http://bootstrapdocs.com/v2.1.0/docs/base-css.html>

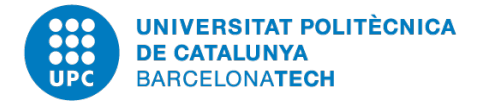

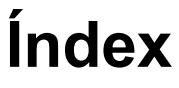

- **Introducció a Bootstrap 2.1.0**
- **Fonaments de plantilles**
- **Creació i personalització de plantilles**
- **Creació de plantilles bàsiques**
- **Personalització de plantilles avançades**

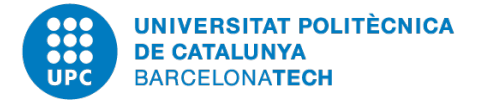

# **Creació i pesonalització de plantilles Pautes bàsiques de disseny**

 $\prec$ 

Per crear una plantilla anirem al nivel superior del genweb i entrarem a la carpeta Plantilles.

Continguts Visualitza Sindicació Comparteix

### Genweb, generador de webs UPC

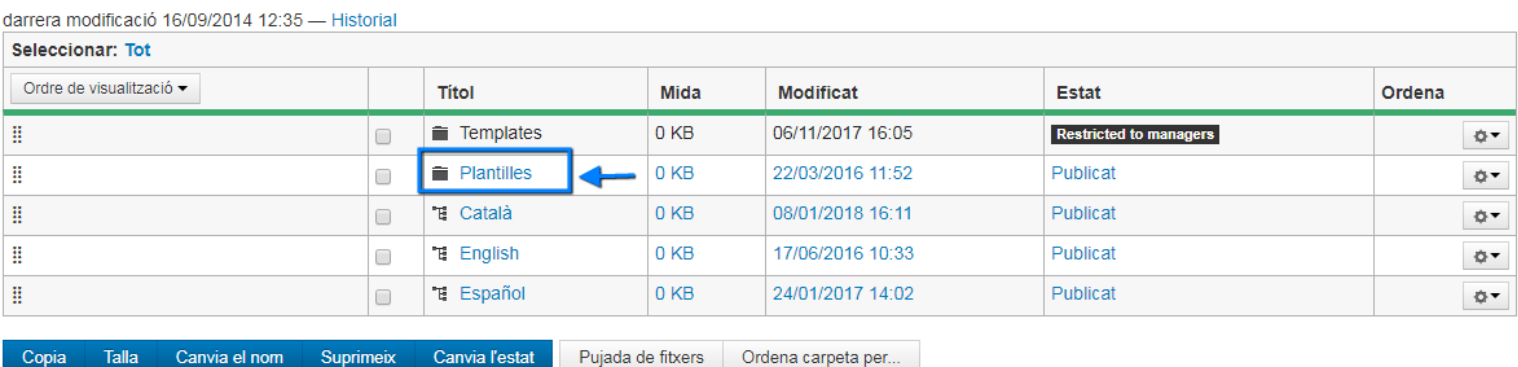

• Canal RSS

Administra pàgina principal

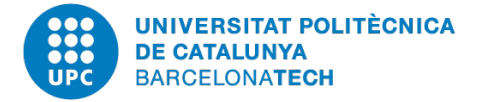

# **Creació i pesonalització de plantilles Pautes bàsiques de disseny**

Un cop a Plantilles crearem un objecte Pàgina i les composicions que desem en cada página, serán plantilles disponibles per a tots els usuaris del genweb.

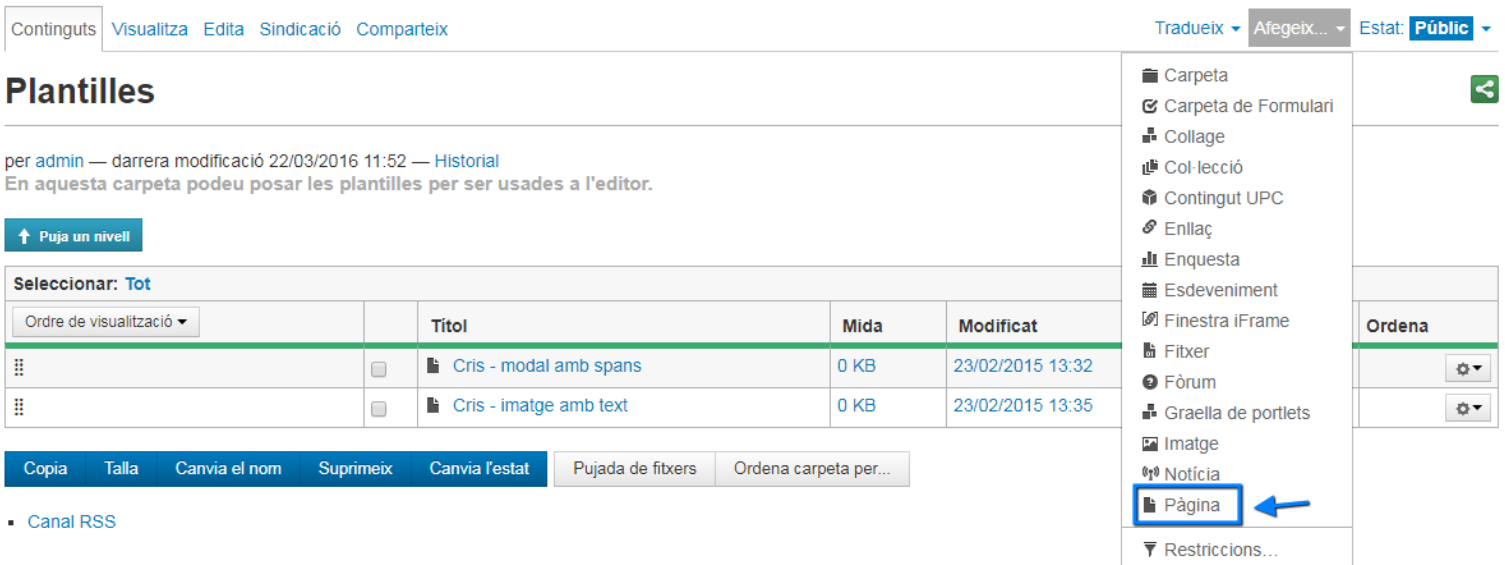

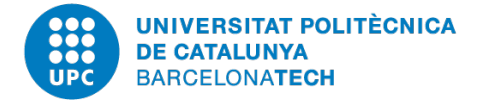

# **Creació i pesonalització de plantilles Consells i bones pràctiques**

Podem anar combinant plantilles predefinides, aquesta és una bona pràctica perquè respectem els estils.

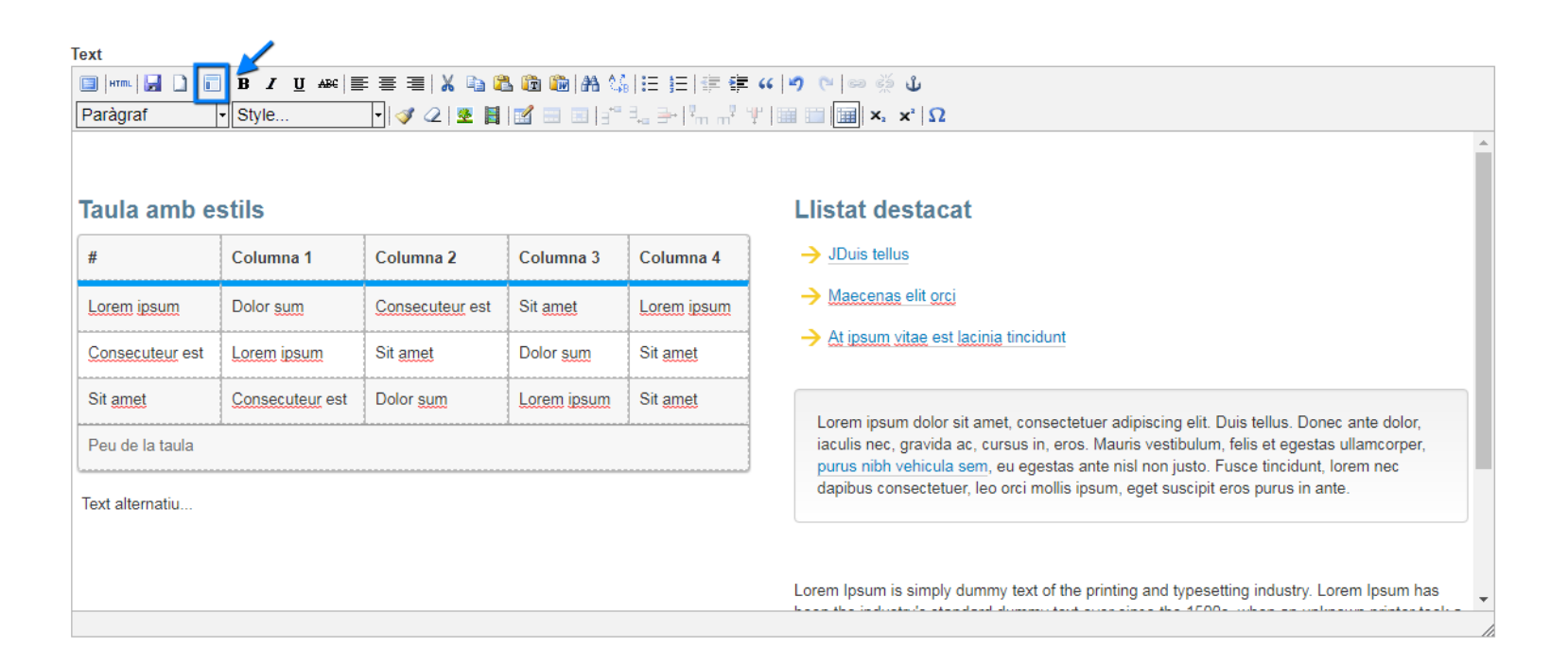

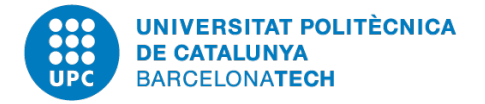

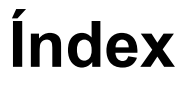

- **Introducció a Bootstrap 2.1.0**
- **Fonaments de plantilles**
- Creació i personalització de plantilles
- **Creació de plantilles bàsiques**
- **Personalització de plantilles avançades**

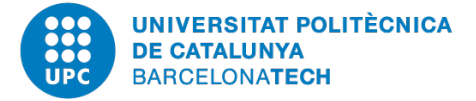

# **Creació de plantilles bàsiques Cas pràctic**

A partir d'una plantilla de dos columnes, crearem una composició d'una fotografía a l'esquerra amb un llistat amb les dades personals a la dreta, en una altra fila de 100% d'amplada, crearem un quadre destacat amb informació rellevant i una taula d'informació d'horari de treball.

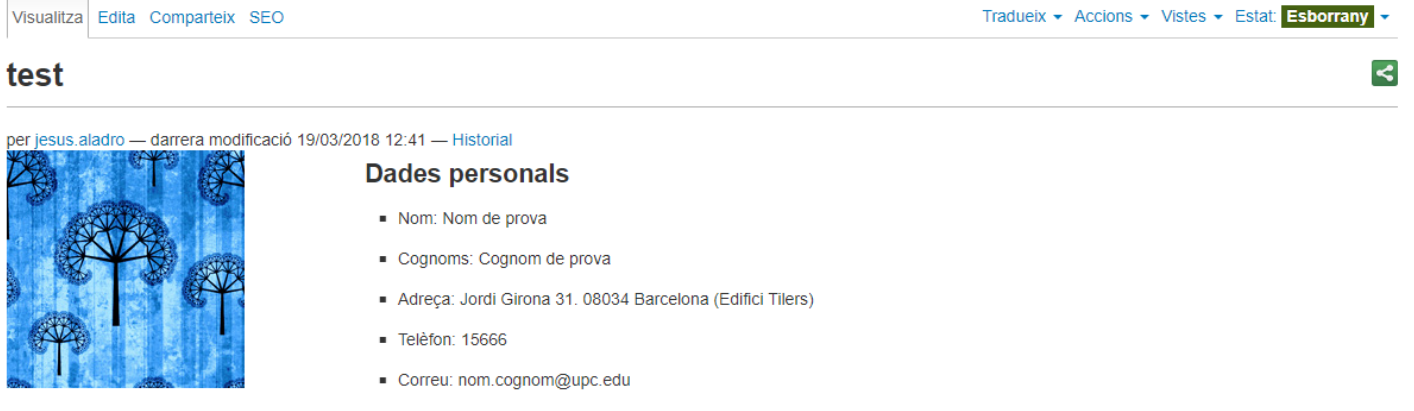

In aliquam rhoncus sem. Morbi dictum. Vestibulum adipiscing pulvinar quam. In aliquam rhoncus sem. In mi erat, sodales eget, pretium interdum, malesuada ac, augue. Aliquam sollicitudin, massa ut vestibulum posuere, massa arcu elementum purus, eget vehicula lorem metus vel libero. Sed in dui id lectus commodo elementum. Etiam rhoncus tortor. Proin a lorem. Ut nec velit. Quisque varius. Proin nonummy justo dictum sapien tincidunt iaculis. Duis lobortis pellentesque risus.

#### Taula amb colors destacats

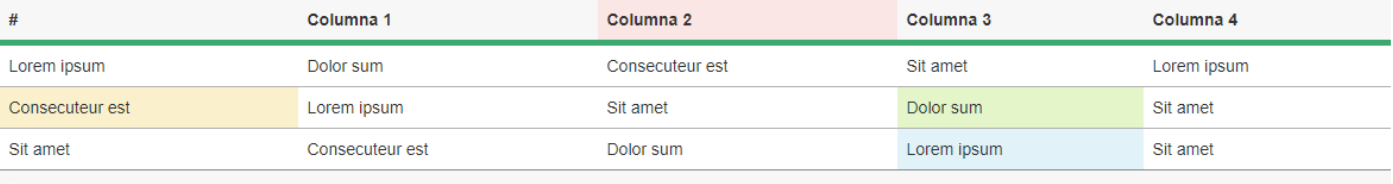

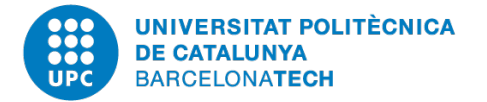

Per fer el cas pràctic, primer hem de tenir clar que volem fer. Si convé fer un croquis en un paper.

Per exemple podem proposar col·locar la fotografía a la columna esquerra i el llistat amb dades personals a la columna dreta mentre que el quadre destacat i la taula d'informació d'horari la podem posar en una fila d'ample 100% en un pla inferior.

Si optem per fer aquesta disposició, podem carregar la plantilla bàsica de 2 columnes i acabar retocant la proporció de les columnes de 50%-50% a 25%-75% des de l'editor en la visualització html.

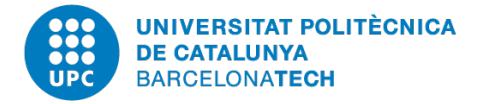

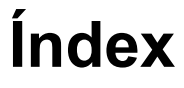

- **Introducció a Bootstrap 2.1.0**
- **Fonaments de plantilles**
- Creació i personalització de plantilles
- **Creació de plantilles bàsiques**
- **Personalització de plantilles avançades**

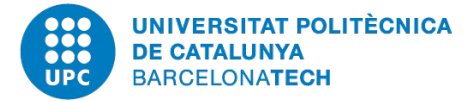

# **Creació de plantilles avançades Cas pràctic**

En una página crearem un carrusel amb 100% d'amplada, a la següent fila crearem a dos columnes, a l'esquerra un acordió i a la columna de la dreta un Titular i una taula. Finalment a la següent fila un conjunt de pestanyes amb 100% d'amplada.

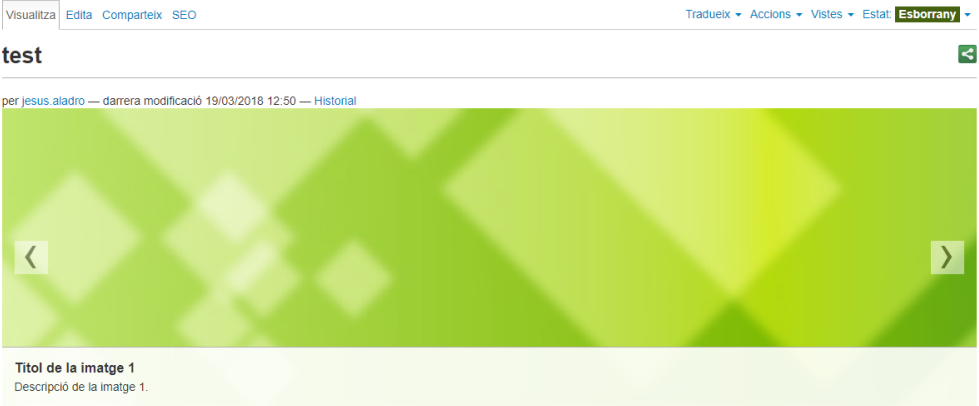

#### Acordió

#### **Taula Table**

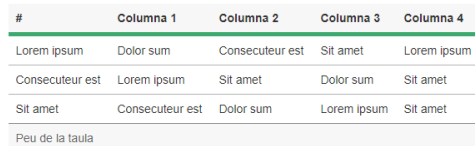

Collapsible Group Item #2

sit amet eros a diam sodales vestibulum.

Collapsible Group Item #1

Lorem ipsum dolor sit amet, consectetur adipiscing elit. Fusce volutpat ac neque hendrerit varius. Etiam a viverra dolor. Duis vitae ex sed tortor elementum egestas. Proin efficitur lacus ac portiltor condimentum. Interdum et malesuada fames ac ante ipsum primis in faucibus. Phasellus velit magna, accumsan id arcu quis, laoreet maximus est. Nullam suscipit augue eget posuere convallis. Morbi cursus sagittis nisl at varius. Vestibulum lacinia sem consectetur, accumsan est et, feugiat urna. Vivamus

Collapsible Group Item #3

#### **Conjunt de pestanyes**

Primera Segona Tercera Quarta

Contingut de la primera pestanya.

Administrar portlets

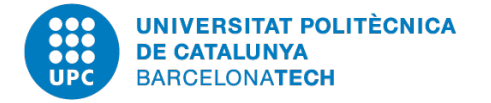

Com sempre, tenir clar que és el que volem fer des del principi.

Hem de tenir en compte que per editar les plantilles avançades o interactives **és necessari tocar codi html**. Per lo tant, tenir diverses estratègies d'ajuda. Editar còmodes fent ús d'eines alternatives d'edició html que ens permetin veure millor el codi i enganxar-ho a l'editor Tiny.

Familiaritzar-nos amb moure codi d'un editor a l'altre i amb les estructures de les plantilles avançades.

**Més informació:** http://htmlcodeeditor.com/ <https://html-online.com/editor/>

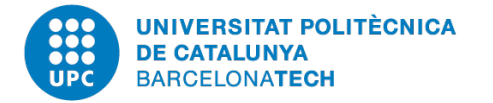

# **Consultes sobre Genweb**

# **Consultes tècniques**

Obriu un tiquet al servei d'atenció als usuaris **ATIC**.

eatic.upc.edu ■Tel. 16213 atic @ upcnet.es **Altes, baixes i reconfiguracions** Obriu un tiquet al **Servei de Comunicació**

Tiquets del SC

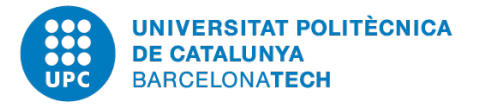

# [Bones pràctiques de redacció per a web](http://genweb.upc.edu/ca/documentacio/manual-per-a-editors/estil-redaccio/redactar-per-a-web)

- Manual d'identitat gràfica corporativa
- Llibre d'estil dels webs UPC
- Com editar continguts accessibles
- Llistat de tots els estils de Genweb 4
- Bàners institucionals i plantilles per crear-ne
- Guia rápida per millorar el posicionament
- Editor HTML Atom